# **Designing a DMS Mail**

Last Modified on 11/21/2024 7:23 pm EST

#### **Donor Management System**

When communicating with your donors through DMS Mail (Bulk Email), it's crucial to add visual components in order to attract new donors or encourage your existing donors to contribute again.

This article will show you how to add a variety of visual elements to your DMS Mailing to really make it pop.

### Table of Contents:

- DMS Mail: Events Newsletter Example
- Building your Emails
  - Add or Remove Blocks
  - Reuse Photos
  - Add New Photos
  - Modify Content and Links
  - Modify Colours and Fonts
  - Edit Text, Insert Links, and More
- What's Next?

Prefer to watch a guided walk-through of this design stage? Check out our Communicating with your Donors Webinar.

## DMS Mail: Events Newsletter Example

Below is an example of a monthly newsletter built using the DMS Mail feature. Check out the instructions below to see how we arrived at this final product.

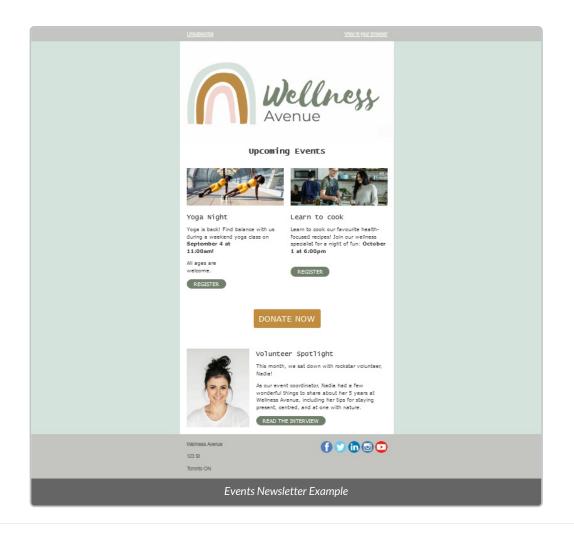

# **Building your Emails**

Before sending a DMS Mail, you must first choose the Contacts that you would like to receive your email. Please first follow the steps to create a Group or Smart Group and draft and schedule DMS Mails

## Add or Remove Blocks

1. Drag and drop Blocks in the order you would like your email to be configured.

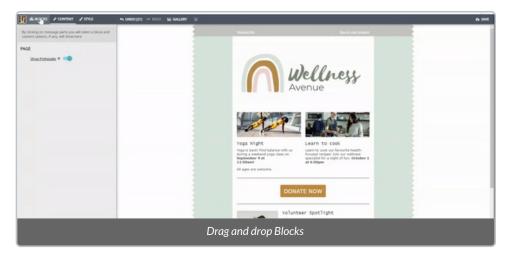

2. The order of Blocks can be modified by selecting the blue up/down arrows:

| ← UNDO (0) ← REDO 🖂 GALLERY 🔲 |                                          |    | 🚯 CLOSE | 🔺 TES |
|-------------------------------|------------------------------------------|----|---------|-------|
|                               | B / Tokens - <u>View in your browser</u> |    |         |       |
|                               | Avenue                                   |    |         |       |
|                               | Avenue                                   |    |         |       |
|                               | Upcoming Events                          | 20 |         |       |
|                               | Reconfigure the order of your Blocks     |    |         |       |

3. Duplicate or Remove existing Blocks:

| ⇔ UNDO (0) 🎓 REDO 🖾 GALLERY 🔲 |                            | 🔓 CLOSE | 🔺 TEST |
|-------------------------------|----------------------------|---------|--------|
|                               | B / Tokens -               |         |        |
|                               |                            |         |        |
|                               | Wellness<br>Avenue         |         |        |
| 000                           | Upcoming Events            |         |        |
|                               | Duplicate or Remove Blocks |         |        |

### **Reuse Photos**

Select the Gallery button to view all existing photos in your DMS Gallery to reuse any photos from previous mailings.

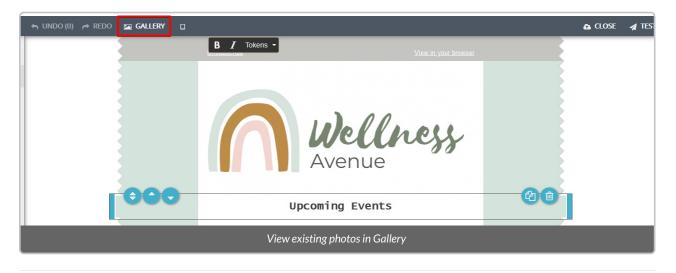

Add New Photos

When you've added a new Block with space for a photo, you can **Drag and Drop** a photo from your computer in 2 ways:

- 1. Drag the photo directly to the photo space
- 2. Drag the photo into the Gallery

| Gallery:                                                          | 숙 UNDO (6) 🎓 REDO 🔚 GALLERY | 0                                                                               |
|-------------------------------------------------------------------|-----------------------------|---------------------------------------------------------------------------------|
| Click or drag files here  RECENTS CALLERY No images uploaded, yet | 2                           | Verin your troose                                                               |
|                                                                   | 1 —<br>A                    | Drop your logo here<br>258 x 150 px<br>(jpg.png.git)<br>dd new photos in 2 ways |

### Modify Content and Links

1. Select a Block that you wish to modify and select **Content** on the top left corner of the Email Builder.

| 👬 🗞 BLOCKS 🖌 CONTENT 🖌 STYLE     | ← UNDO(0) ← REDO 🖬 GALLERY | D |                                                                      |                                                                                                    |  |
|----------------------------------|----------------------------|---|----------------------------------------------------------------------|----------------------------------------------------------------------------------------------------|--|
| 2 COLUMNS BLOCK                  |                            |   |                                                                      |                                                                                                    |  |
| Show Title                       |                            |   |                                                                      |                                                                                                    |  |
| Show Button                      |                            |   |                                                                      |                                                                                                    |  |
| Show Image                       |                            |   |                                                                      |                                                                                                    |  |
| Image Height                     |                            |   |                                                                      | pl pps                                                                                                    |  |
| LEFT IMAGE                       |                            |   |                                                                      | ellness<br>enue                                                                                                    |  |
| Link                             |                            | 2 | Av                                                                   | enue                                                                                                    |  |
| Alternative Text @               |                            | 2 |                                                                      |                                                                                                    |  |
| LEFT BUTTON                      |                            |   | Upcomin                                                              | ng Events                                                                                                    |  |
| Link                             |                            |   |                                                                      |                                                                                                    |  |
|                                  |                            |   |                                                                      |                                                                                                    |  |
| RIGHT IMAGE                      |                            |   |                                                                      |                                                                                                    |  |
| Link                             |                            |   | Yoga Night                                                           | Learn to cook                                                                                                    |  |
| Alternative Text @               |                            |   | Yoga is back! Find balance with us<br>during a weekend yoga class on | Learn to cook our favourite health-<br>focused recipes! Join our wellness<br>specialist for a night of fun: October |  |
| RIGHT BUTTON                     |                            |   | September 4 at 11:00am!<br>All ages are welcome.                     | 1 at 6:00pm                                                                                                    |  |
| Link                             |                            |   | REGISTER                                                             | REGISTER                                                                                                    |  |
| PAGE                             |                            |   |                                                                      |                                                                                                    |  |
| Show Preheader 🛛                 |                            |   | DONA                                                                 | TE NOW                                                                                                    |  |
|                                  |                            |   | Dona                                                                 |                                                                                                    |  |
| Modify Content within Each Block |                            |   |                                                                      |                                                                                                    |  |

2. Depending on whether your Block has images and/or buttons, the **Content** selection may look different.

• At the top, select the toggles for **Title**, **Buttons** or **Images** to display or hide

| 2 COLUMNS BLOCK    |                      | <u>Unsubscribe</u>                                                   | View in your browser                                                      |   |
|--------------------|----------------------|----------------------------------------------------------------------|---------------------------------------------------------------------------|---|
| Show Title         |                      |                                                                      |                                                                           |   |
| Show Button        |                      |                                                                      |                                                                           |   |
| Show Image         |                      |                                                                      |                                                                           |   |
| Image Height 100   |                      |                                                                      | all hall                                                                  |   |
| LEFT IMAGE         |                      |                                                                      | ellness<br>enue                                                           |   |
| Link               |                      | AV                                                                   | enue                                                                      |   |
| Alternative Text @ |                      |                                                                      |                                                                           |   |
|                    |                      | Upcomin                                                              | g Events                                                                  |   |
| RIGHT IMAGE        |                      |                                                                      |                                                                           | 1 |
| Link               |                      |                                                                      |                                                                           |   |
| Alternative Text @ |                      | A A                                                                  |                                                                           |   |
| PAGE               |                      |                                                                      |                                                                           |   |
|                    |                      | Yoga Night                                                           | Learn to cook                                                             |   |
| Show Preheader 🛛   |                      | Yoga is back! Find balance with us<br>during a weekend yoga class on | Learn to cook our favourite health-<br>focused recipes! Join our wellness |   |
|                    |                      | September 4 at 11:00am!<br>All ages are welcome.                     | specialist for a night of fun: October<br>1 at 6:00pm                     |   |
|                    |                      | All ages are increally.                                              |                                                                           |   |
|                    |                      |                                                                      |                                                                           |   |
|                    | Display or Hide visu | al elements                                                          |                                                                           |   |

• Add a URL, if desired, to your Images and Buttons so that your donors can interact with the email

| LEFT IMAGE         | Avenue                                                                                                    |  |
|--------------------|----------------------------------------------------------------------------------------------------|--|
| RIGHT IMAGE        | Upcoming Events                                                                                                    |  |
| Atternative Text © | Yoga is back Find balance with us         Yoga is back Find balance with us         September 4 at 1100ant:         All ages are velocine. |  |
|                    | Add a Link to the Image                                                                                                    |  |

• Add Alternative Text, which will display for email recipients who are unable to load the images

## Modify Colours and Fonts

| ALBOOKS / CONTENT / STILE IN LINCO (2) /* 8                                                                                                    |                                                                                                    | & 5M |
|----------------------------------------------------------------------------------------------------|----------------------------------------------------------------------------------------------------|------|
| MAN STRE  Respond Care  Respond Care  Respond Care  Respond Care  Respond Care  Respond Care  Respond Respond | <text><image/><image/><image/><image/><image/><image/><image/><image/><image/><image/><image/><image/></text> |      |
|                                                                                                    | Change Colors, Fonts, and Formatting                                                                          |      |

1. Select a Block that you wish to modify and select **Style** on the top left corner of the Email Builder.

| 👫 & BLOCKS 🖌 CONTENT 🖌 STYLE        | 🖘 UNDO (0) 产 REDO 🖾 GALLERY 🔲 |                                                                                                    |   |  |
|-------------------------------------|-------------------------------|----------------------------------------------------------------------------------------------------|---|--|
| MAIN STYLE                          |                               |                                                                                                    |   |  |
| Background Color #ffffff            |                               | and the second second second second second second second second second second second second second second second                            |   |  |
| External Background +d4e3db         |                               |                                                                                                    |   |  |
|                                     |                               |                                                                                                    |   |  |
| AaZz TITLE<br>Font Lucida Console - |                               |                                                                                                    |   |  |
|                                     |                               | Wellness<br>Avenue                                                                                                    |   |  |
| Size 18                             |                               | Avenue                                                                                                    |   |  |
|                                     |                               |                                                                                                    |   |  |
| AaZz PARAGRAPH                      |                               | Upcoming Events                                                                                                    |   |  |
| Font Verdana 👻                      |                               |                                                                                                    | 1 |  |
| Color +3f3f3f                       |                               |                                                                                                    |   |  |
| Size 13 -                           |                               |                                                                                                    |   |  |
|                                     |                               | Yoga Night Learn to cook                                                                                                    |   |  |
| BUTTON                              |                               | Yoga is back! Find balance with us Learn to cook our favourite health-<br>during a weekend yoga class on focused recipes! Join our wellness |   |  |
| Font Verdana 👻                      |                               | September 4 at 11:00am! specialist for a night of fun: October<br>1 at 6:00pm<br>All ages are welcome.                                      |   |  |
| Text Color #ffffff                  |                               | REGISTER REGISTER                                                                                                    |   |  |
| Text Size 13                        |                               |                                                                                                    |   |  |
| Button Color 💮 #71806b              |                               |                                                                                                    |   |  |
| Corner Radius @ 13                  |                               | DONATE NOW                                                                                                    |   |  |
| Modify Style within each Block      |                               |                                                                                                    |   |  |

### 2. Modify Main Style

- Select a preset **Color** or add a specific HEX code (i.e. #3f3f3f) for the **Background Color** and **External Background**
- We recommend adding your charity colors for consistency in your branding!

#### 3. Modify Title

- Choose from a selection of **Fonts**
- Select a preset Color or add a specific HEX code (i.e. #3f3f3f)
- Choose a text Size

### 4. Modify Paragraph

- Choose from a selection of **Fonts**
- Select a preset Color or add a specific HEX code (i.e. #3f3f3f)
- Choose a text Size
- Select a different Link Color so any links that you may add stand out in the body of your email

| Size 18                                          |                           | Avenue                                                                                                    |          |
|--------------------------------------------------|---------------------------|----------------------------------------------------------------------------------------------------|----------|
| AaZz PARAGRAPH<br>Font Verdana                   |                           | Upcoming Events                                                                                                    |          |
| Color +915152<br>Size 13 +<br>Link Color +974806 |                           |                                                                                                    |          |
| Theme Colors                                     |                           | Yoga Night     Learn to cook       Yoga Is hark! End balance with us during a weekend yoga class     Learn to cook our favourite health-fouring a weekend yoga class       September Fut Lindown     All ages are welcome. |          |
| Te)<br>Button Standard Colors                    | 000                       | REGISTER REGISTER                                                                                                    | <u>a</u> |
| Corner Rac 9974806                               |                           | DONATE NOW                                                                                                    |          |
|                                                  | Select a Link Color or ad | d a HEX code                                                                                                    |          |

### 5. Modify Button

- Choose from a selection of Fonts
- Select a preset Text Color or add a specific HEX code (i.e. #3f3f3f)
- Choose a text Size
- Select a preset Button Color or add a specific HEX code
- Modify the Corner Radius (the curve of the button)
  - Increase: rounder
  - Decrease: sharper

**Note:** The preset radius is **4.** Modifications to the corners may not be supported on all email servers (i.e. Outlook), so be mindful when making adjustments.

### Edit Text, Insert Links, and More

When a text box is selected, a text editor will display:

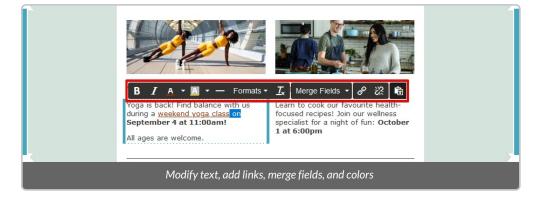

- Bold or Italicize your text
- Modify the text Color to override the color you've set in the Style menu
- Modify the Background Color to override the color you've set in the Style menu

- Add a Horizontal Line
- Add a **bulleted** list
- Modify Formats (Headings, Inline, Block, Alignment)
  - Alignment (center, left, right)
- First, highlight the test you would like to change, select Formats then Blocks and Div

|                              |                                                                                                    |           | B |                                                                                               |   |
|------------------------------|----------------------------------------------------------------------------------------------------|-----------|---|-----------------------------------------------------------------------------------------------|---|
|                              | B I A · A · - E<br>Yoga is back! Find balance with u<br>during a weekend yoga class on<br>September 4 at 11:00am!<br>All ages are welcome. |           | • | s ▼ & ※ 🛱 ↔<br>ur favourite health-<br>Join our wellness<br>ight of fun: October<br>Paragraph |   |
|                              |                                                                                                    | Alignment | • | Blockquote                                                                                    | 2 |
|                              |                                                                                                    |           |   | Div                                                                                           |   |
|                              | DO                                                                                                    | NATE NOW  |   | Pre                                                                                           |   |
| Modifying Text Box alignment |                                                                                                    |           |   |                                                                                               |   |

• Leave text highlighted, then select Formats, Alignment, and your preferred alignment (i.e. center)

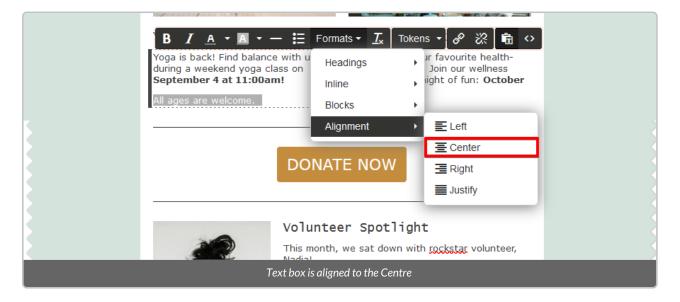

- Clear formatting and restore to default
- Add Merge Fields (i.e. recipient first or last name)
- Insert, edit, or remove a Link
- Paste text into the text box
- Modify HTML source code, if relevant

# What's Next?

Now that you know how to design a DMS Mail that's beautifully branded to your charity, check out how to save and manage a design as a Template for future use.